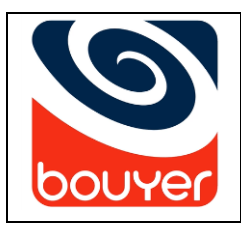

Lecteur de messages multifonctions

Multifunction messages reader

Date: 07/2024

Version: 5

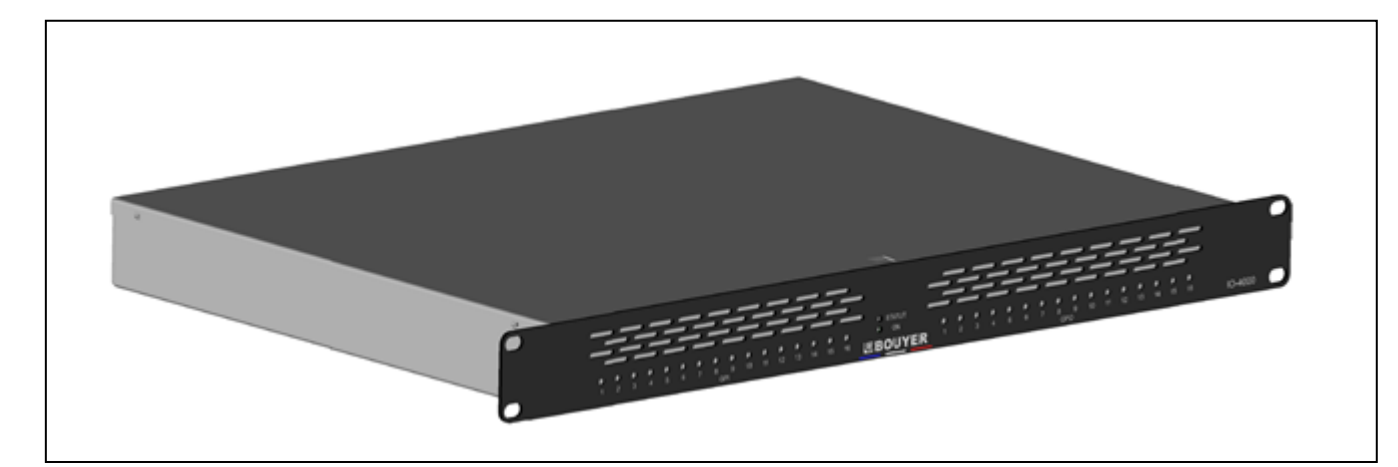

# Sommaire

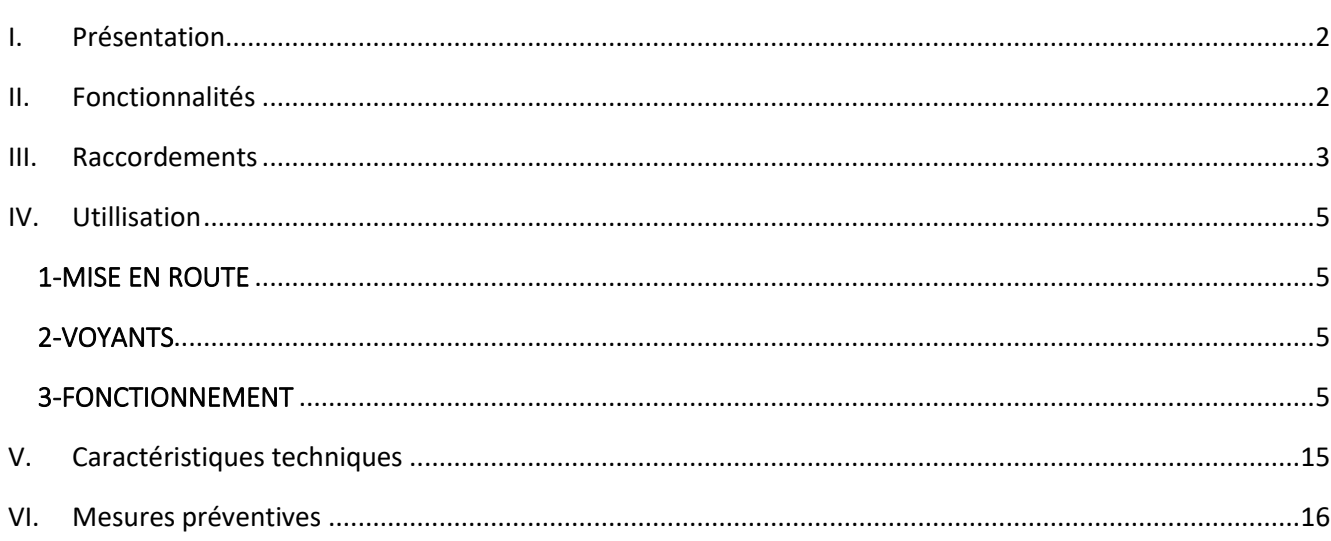

1270, avenue de Toulouse 82000 Montauban - France Tél: +33 (0)5 63 21 30 00 Fax: +33 (0) 5 63 03 08 26

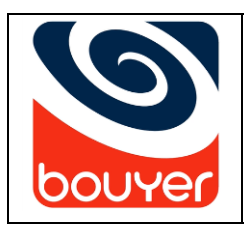

Lecteur de messages multifonctions Multifunction messages reader

Date : 07/2024

### <span id="page-1-0"></span>I. Présentation

Le module GD-16-MSG est un lecteur de messages multifonctions destiné à créer des évènements déclenchés par différents appareils connectés via des ''contacts secs '' et de les planifiés. A ce titre, il propose :

- 16 GPI : 16 entrées
- 16 GPO : 16 sorties

L'alimentation du GD-16-MSG s'effectue par tension continue 24V DC. Il se présente en coffret rackable 1U, 19".

### <span id="page-1-1"></span>II. Fonctionnalités

Face avant

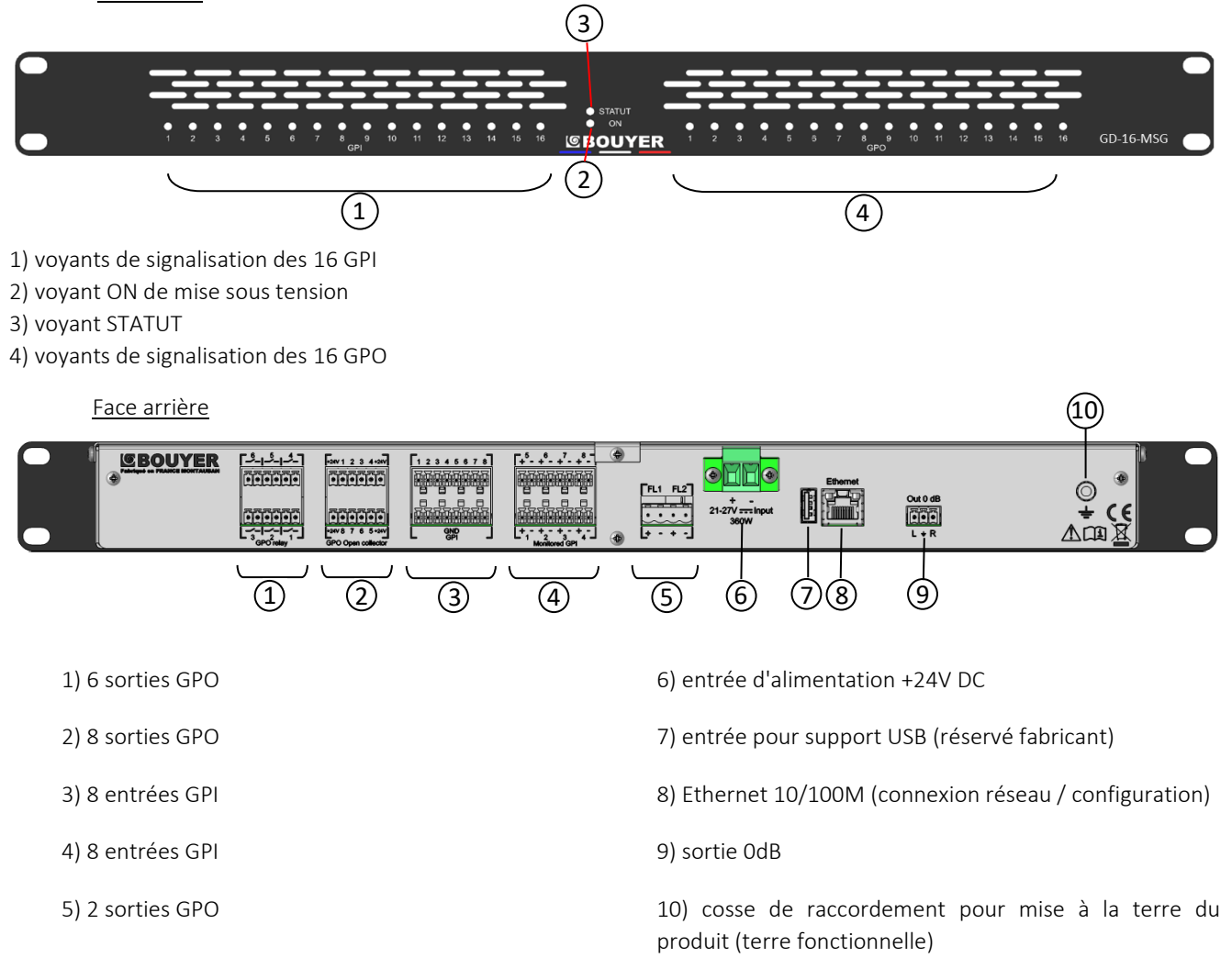

## **2 BOUYER INDUSTRIE**

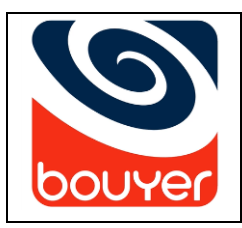

Lecteur de messages multifonctions Multifunction messages reader

Date : 07/2024

Version : 5

### III. Raccordements

<span id="page-2-0"></span>L'ensemble des raccordements s'effectue en face arrière du produit.

### Alimentation 24V (repère 6)

Utiliser une section de câble adaptée en fonction de l'utilisation des 2 sorties GPO 24V.

Respecter les polarités + et -.

### Entrées GPI (repère 3)

Les GPI non surveillées doivent être raccordées avec une liaison de type contact sec entre le repère numéroté sur la rangée supérieure du connecteur et le point GND correspondant sur la rangée inférieure.

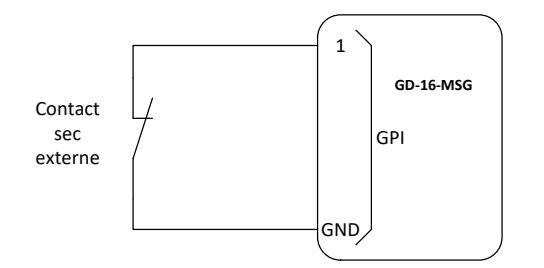

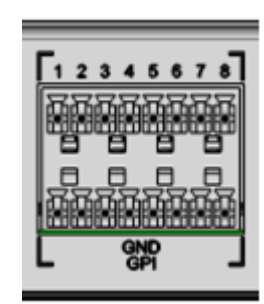

360W

### Entrées monitored GPI (repère 4 / GPI non surveillées)

Les GPI non surveillées doivent être raccordées avec une liaison de type contact sec entre le repère (+) numéroté sur le sur la rangée supérieure du connecteur et la terre (GND) sur un des connecteurs voisins du repère (3) vu précédemment par exemple.

A noter : La GPI 5 correspond au numéro 9 sur l'interface web.

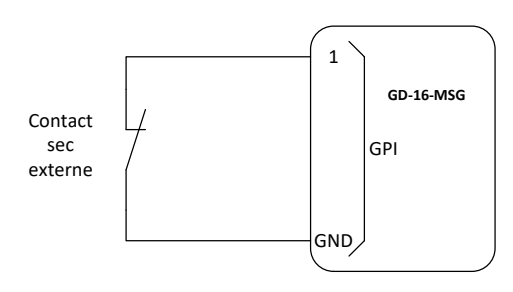

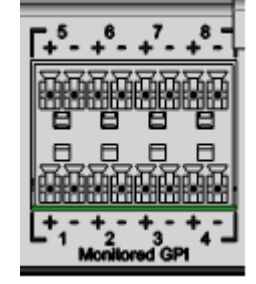

## **3 BOUYER INDUSTRIE**

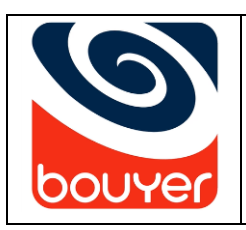

Lecteur de messages multifonctions Multifunction messages reader

Date : 07/2024

Version : 5

#### GPO contact sec (repère 1)

Le raccordement des sorties contact sec s'effectue sur les 2 points du contact sec associé au repère numéroté choisi.

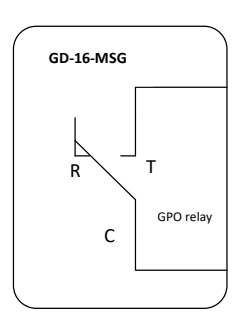

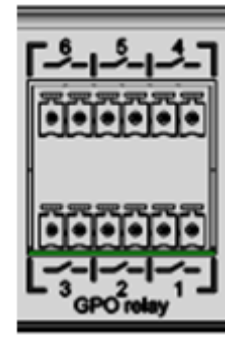

#### GPO collecteurs ouverts (repère 2)

Le raccordement des GPO collecteurs ouvert s'effectue sur le repère numéroté choisi. Sur le connecteur, 4 points de raccordement fournissent une tension de 24V DC permettant le raccordement d'un élément externe tel qu'un relais.

A noter : La GP0 1 correspond au numéro 7 sur l'interface web.

Exemple d'utilisation avec un relais externe :

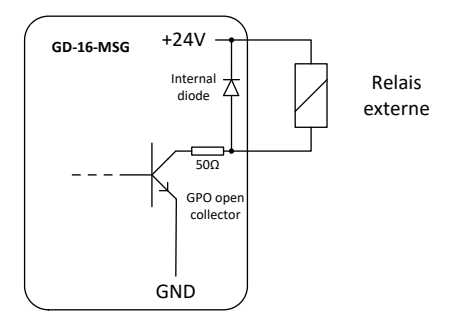

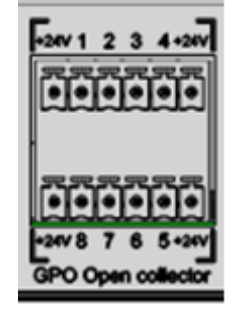

#### GPO 24V (repère 5)

Le raccordement de chaque sortie s'effectue sur les 2 points associés au repère choisi en respectant la polarité + et -. Ces GPO réalisent la surveillance de la ligne qui y sont raccordées par mise en place d'un élément de fin de ligne (résistance de 3K9 1/4W).

A noter : La GPO ''FL1'' correspond au numéro 15 sur l'interface web et la ''FL2'' correspond au numéro 16.

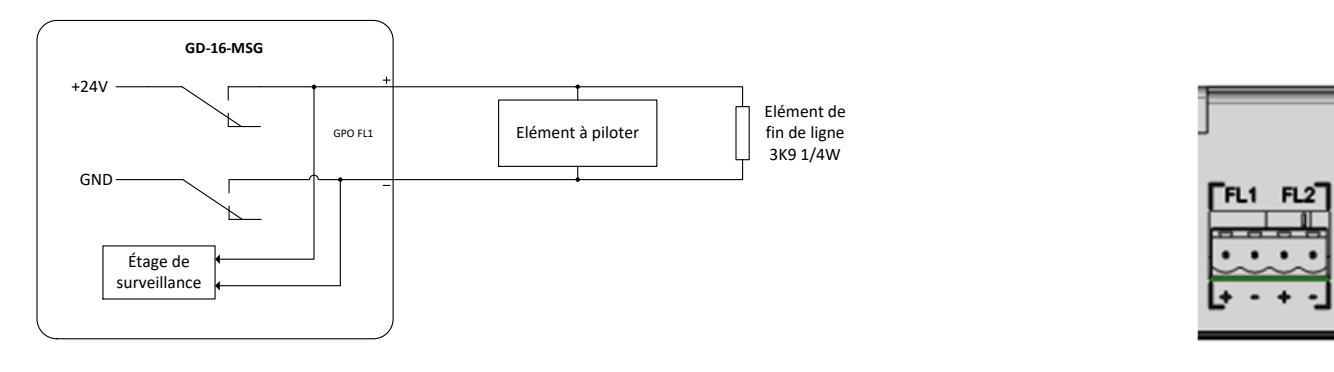

**4 BOUYER INDUSTRIE** 

82000 Montauban – France Fax : +33 (0)5 63 03 08 26 www.bouyer.com

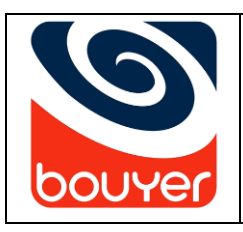

Lecteur de messages multifonctions

Multifunction messages reader

Date : 07/2024

## IV. Utillisation

### <span id="page-4-1"></span><span id="page-4-0"></span>1-MISE EN ROUTE

La mise en route s'effectue en injectant la tension de 24V DC sur le connecteur d'alimentation situé à l'arrière du produit.

### <span id="page-4-2"></span>2-VOYANTS

Les voyants situés en face avant et associés à chaque canal donnent les informations suivantes :

L'allumage du voyant vert 'ON' signale la mise sous tension du produit.

L'état du voyant bleu 'STATUT' renseigne sur le fonctionnement du produit :

- Eteint : signale un fonctionnement anormal du produit.
- Clignotant (heartbit) : signale un fonctionnement normal du produit.
- Fixe : lors de la diffusion d'un message, d'un événement ou d'une planification.

Les voyants bleus associés aux GPI renseignent sur l'état des 16 GPI :

- Les voyants 1 à 8 renseignent sur l'état des 8 GPI.
- Les voyants 9 à 16 renseignent sur l'état des 8 ''monitored'' GPI.

L'état des voyants des GPI est le suivant :

- Eteint : la GPI n'est pas active.
- Allumé : la GPI est active.

Les voyants blancs associés au GPO renseignent sur l'état des 16 GPO :

- Les voyants 1 à 8 renseignent sur l'état des 8 GPO collecteurs ouverts
- Les voyants 9 à 14 renseignent sur l'état des 6 sorties contact sec.
- Les voyant 15 et 16 renseignent sur l'état des 2 sorties 24V contrôlées surveillées.

L'état des voyants des GPO est le suivant :

- Eteint : la GPO n'est pas active. Pour une GPO 24V, la ligne ne présente pas de défaut.
- Allumé : la GPO est active.
- Clignotant : pour les GPO 24V, signale un défaut de liaison sur la ligne.

### <span id="page-4-3"></span>3-FONCTIONNEMENT

Le fonctionnement du GD-16-MSG est déterminé par les données de configuration qui sont saisies via l'interface web du produit.

#### Accès à l'interface web de configuration

### Attribution d'une adresse IP

Les réseaux actuels sont équipés d'un serveur DHCP qui attribue automatiquement une adresse IP aux périphériques connectés. Si ce n'est pas le cas, le GD-16-MSG utilisera l'adresse IP par défaut 192.168.0.10.

Pour accéder à l'interface de configuration, il est nécessaire d'utiliser l'utilitaire Bouyer Discover Tool, téléchargeable sur le site [www.bouyer.com.](http://www.bouyer.com/)

Cet utilitaire fonctionne sous Windows.

Remarque : En cas d'échec d'attribution d'adresse IP, vérifiez qu'aucun pare-feu ne bloque l'opération.

## **5 BOUYER INDUSTRIE**

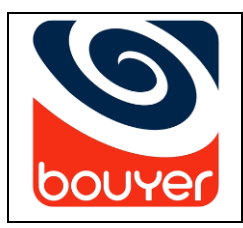

Code : 596685

Lecteur de messages multifonctions Multifunction messages reader

#### **Bouyer Discover Tool**

Grace à Bouyer Discover Tool, tous les périphériques IP Bouyer du réseau sont automatiquement détectés.

Une fois l'utilitaire lancé, cliquez sur Discover pour faire apparaitre les périphériques.

Il est maintenant possible de sélectionner le produit en cliquant dessus, puis sur Settings (en bas au centre de l'utilitaire) Par cette opération, l'interface de configuration apparaîtra automatiquement.

Pour effacer tous les périphériques détectés, il suffit de cliquer sur la touche Clear en bas à gauche.

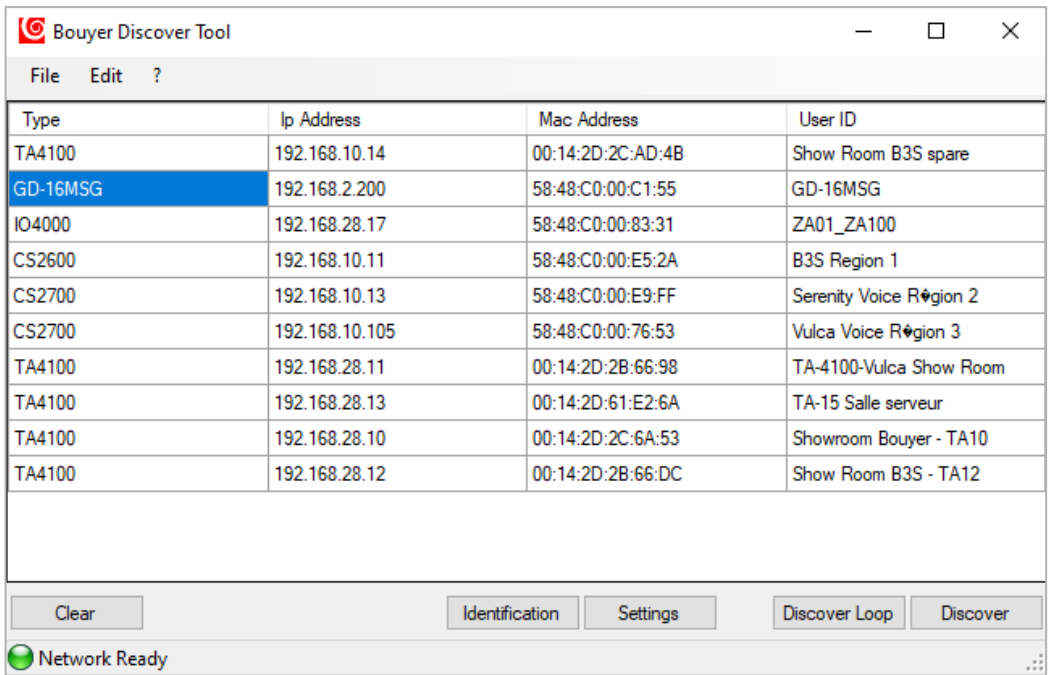

### Première mise en service

Aller dans « Paramètre » puis « commandes » et régler la date et l'heure.

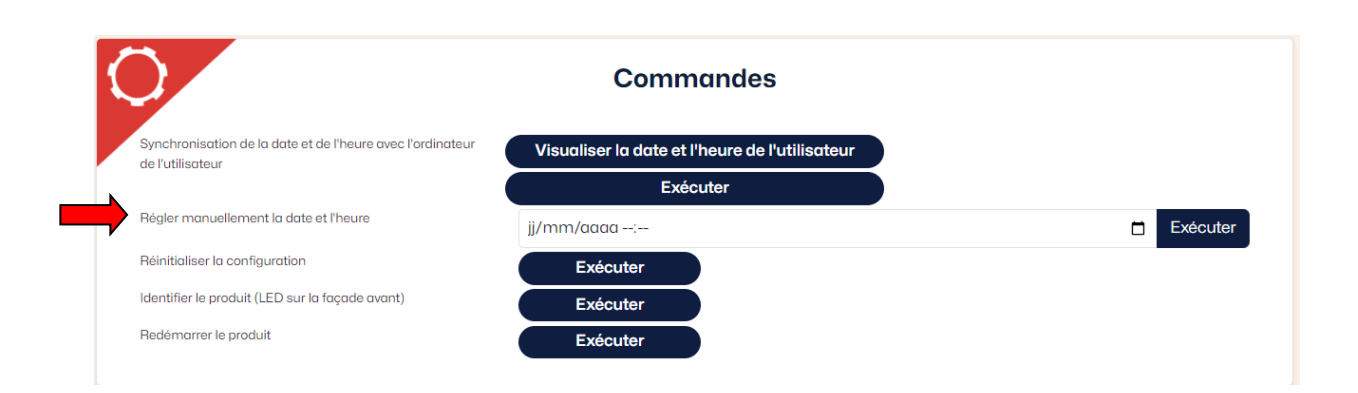

## **6 BOUYER INDUSTRIE**

82000 Montauban – France Fax : +33 (0)5 63 03 08 26 www.bouyer.com

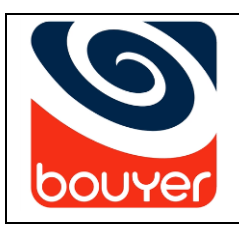

Code : 596685

Lecteur de messages multifonctions Multifunction messages reader

#### Détails de la configuration avec l'interface web

Le bandeau supérieur de l'interface web présente les différents menus disponibles, à savoir de gauche à droite :

- GPI/GPO => Gestion des paramètres des GPI (déclencheurs) / GPO (sorties)
- Messages audios => Gestion de tous les messages sauvegardés (ajouter / chercher / supprimer)
- Evènements => Création des évènements permettant de déclencher différentes actions
- Planification => Création de diffusions programmées suivant le calendrier
- Statuts temps réel => Gestion en temps réel de l'état des GPI / GPO ainsi que le nom du message en-cours de diffusion
- Paramètres => Gestion des autres paramètres (réseau / mot de passe / langue / mise à jour/ export config...)

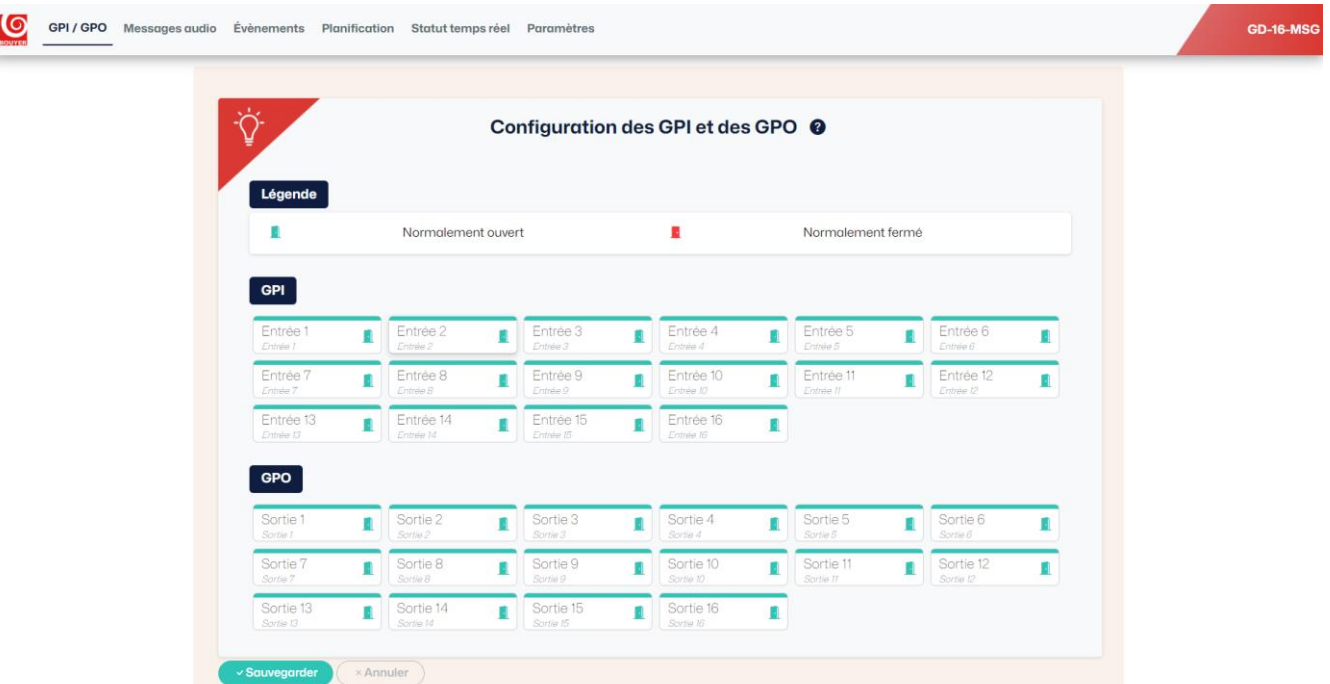

## **7 BOUYER INDUSTRIE**

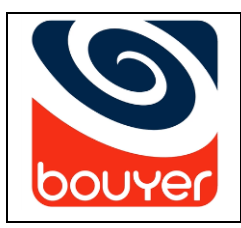

Lecteur de messages multifonctions Multifunction messages reader

Date : 07/2024

#### Détails du menu "GPI/GPO"

Le menu ''GPI/GPO'' permet de nommer chaque GPI/GPO et de configurer leurs modes de fonctionnement, à savoir :

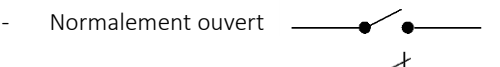

Normalement fermé

Pour y accéder, sélectionner le 1<sup>er</sup> menu disponible dans l'interface web "GPI/GPO".

(1) => Cliquer sur la GPO à configurer (ou la GPI).

(2) => Décrire la GPO si nécessaire (la description apparaîtra sous le libellé ''Sortie1'').

(3) => Cliquer sur le mode de fonctionnement désiré (ici c'est le mode « normalement ouvert » sur fond noir qui est sélectionné).

(4) => Cliquer sur « Modifier » pour valider l'opération, le bouton « Sauvegarde » passe en rouge.

(5) => Valider vos modifications en cliquant sur le bouton « Sauvegarde » en rouge qui ouvre une nouvelle fenêtre qui demande si vous voulez sauvegarder la configuration modifiée => valider et le bouton « Sauvegarde » passe à nouveau en vert.

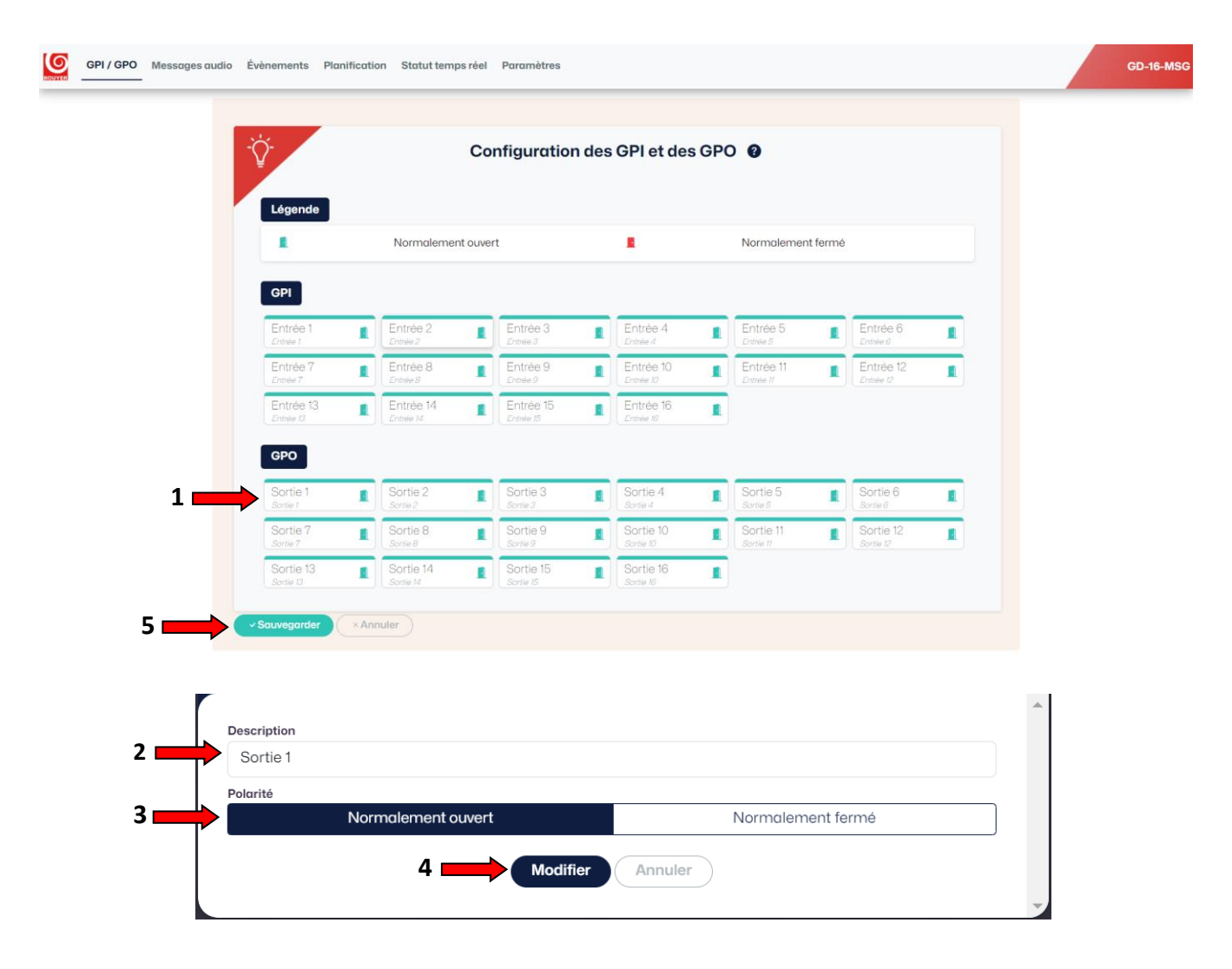

## **8 BOUYER INDUSTRIE**

82000 Montauban – France Fax : +33 (0)5 63 03 08 26 www.bouyer.com

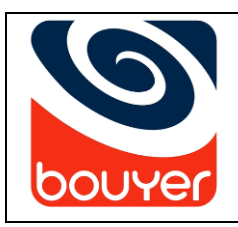

Lecteur de messages multifonctions Multifunction messages reader

#### Détails du menu ''Messages audio''

Le menu ''Messages audio'' permet de gérer tous les messages sauvegardés.

Pour y accéder, sélectionner le 2<sup>ème</sup> menu disponible dans l'interface web "Messages audio".

(1) => Pour ajouter un message audio, cliquer sur ''Choisir un fichier'', sélectionner le message désiré depuis votre bibliothèque et valider avec « OK »

A noter : Les caractères spéciaux ne sont pas pris en charge et le nombre de caractères est limité à 32.

- (2) => Pour rechercher un message parmi ceux ajoutés (100 maximum), entrer son nom puis cliquer sur « Aller à »
- (3) => La liste des messages sauvegardés s'affiche ici, il est possible de les supprimer en cliquant sur  $\overline{\bullet}$
- (4) => Ce cercle représente l'espace occupé en pourcentage et en giga-octets sur la mémoire du lecteur de messages

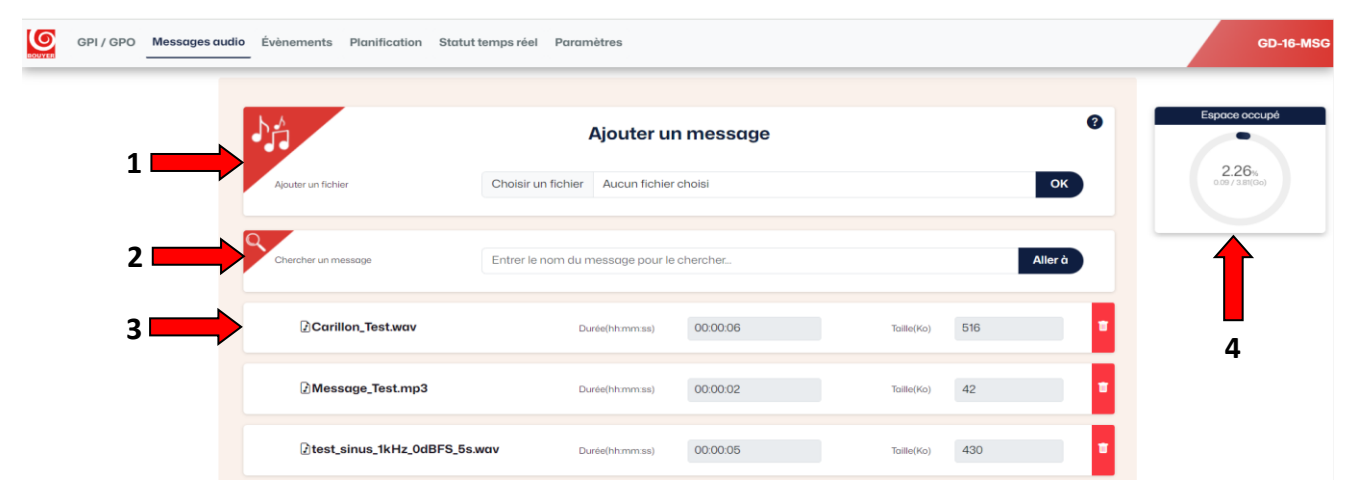

#### Détails du menu "Evènements"

Le menu ''Evènements'' permet de gérer tous les événements créés.

Pour y accéder, sélectionner le 3<sup>ème</sup> menu disponible dans l'interface web "Evènements".

- (1) => Pour ajouter un évènement, cliquer sur « Ajouter un événement ».
- $(2)$  => Pour supprimer un évènement, cliquer sur  $\mathbf{u}$
- (3) => Pour valider l'opération cliquer sur « Sauvegarder ».

(4) => Il est possible d'activer ou de désactiver un évènement. Afin de le modifier, il doit être activé.

(5) => Le choix d'une priorité (de 1 à 16 / 1 étant la plus haute priorité) permet de prioriser les évènements entre eux.

Par exemple, si l'évènement 1 à une priorité 1 et l'évènement 2 une priorité 2 alors l'évènement 1 coupera le second même si celui-ci est en cours

(6) => Zone d'information pour ajouter une description de l'évènement

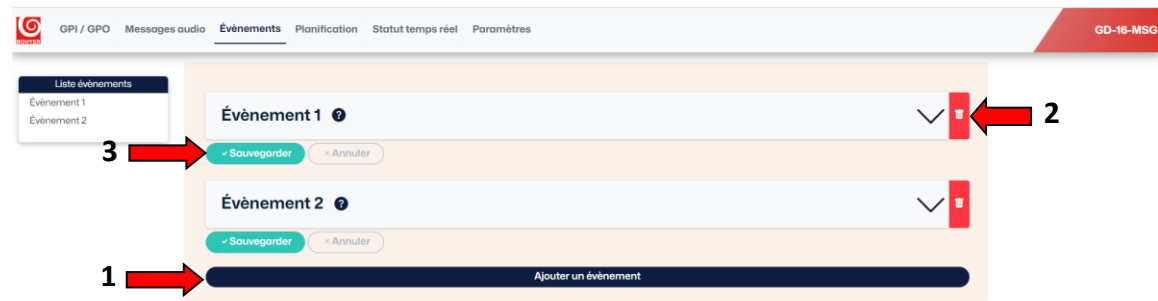

82000 Montauban – France Fax : +33 (0)5 63 03 08 26 www.bouyer.com

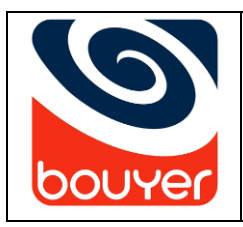

Code : 596685

Lecteur de messages multifonctions Multifunction messages reader

Version : 5

**8**

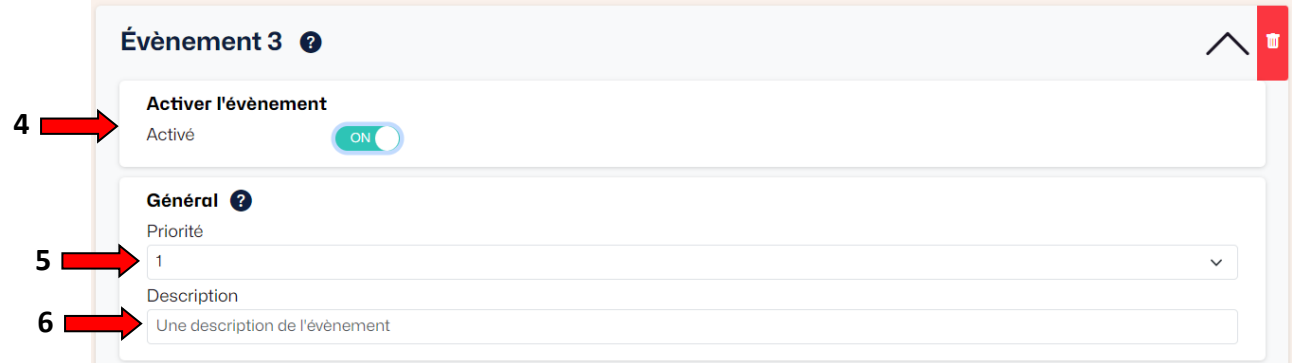

#### (7) => Pour ajouter un message, cliquer sur « ajouter un message »

Une liste des messages disponibles apparaît et il est également possible de régler le volume associé.

Pour créer une séquence de plusieurs messages, cliquer à nouveau sur « ajouter un message »

 $(8)$  => Pour supprimer un message, cliquer sur  $x$ 

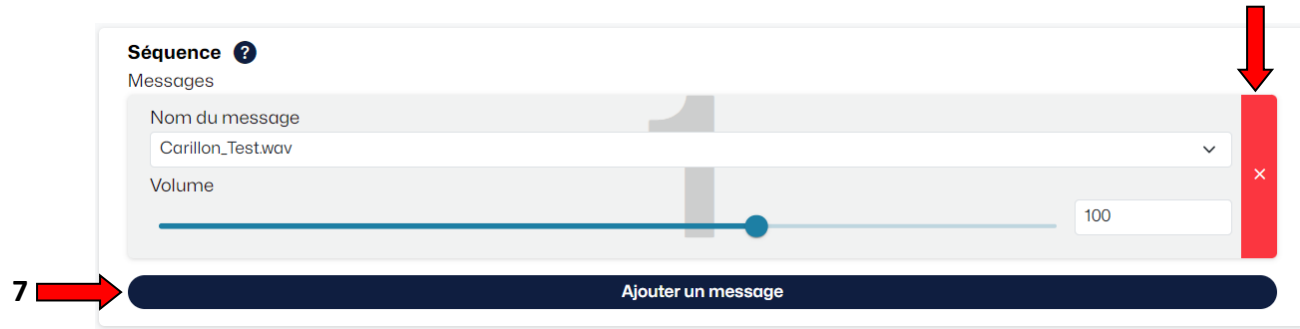

(9) => L'activation du message ou de la séquence doit être défini parmi les 2 modes disponibles :

- Maintenu = le message est joué tant que le déclencheur est actif
- Impulsionnel type durée = le message est joué pendant la durée choisie (en heures / minutes / secondes)
- Impulsionnel type répétition = le message est répété selon le nombre de fois choisi (le nombre 0 = lecture en boucle)

A noter : Le mode sélectionné est celui qui apparaît avec une police blanche sur un fond Bleu.

(10) => Choisir l'entrée qui servira de déclencheur à la lecture du ou des messages sélectionnés précédemment

(11) => Choisir l'entrée qui servira de déclencheur à l'arrêt de la lecture du ou des messages sélectionnés précédemment

(12) => Choisir la ou les sorties à activer lorsque le déclencheur est actif. L'objectif est par exemple de pouvoir allumer un flash lumineux lorsque le déclencheur est actif

(13) => Valider vos modifications en cliquant sur le bouton rouge « sauvegarder ».

(14) => Ouverture d'une fenêtre qui demande de valider la configuration modifiée.

\* Une fois valider, le fenêtre « Evènement » se referme et le bouton « sauvegarder » passe au vert.

## **10 BOUYER INDUSTRIE**

82000 Montauban – France Fax : +33 (0)5 63 03 08 26 www.bouyer.com

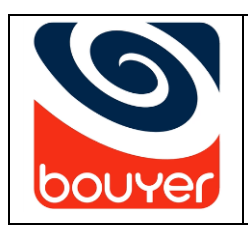

Code : 596685

Lecteur de messages multifonctions

Multifunction messages reader

Date : 07/2024

Version : 5

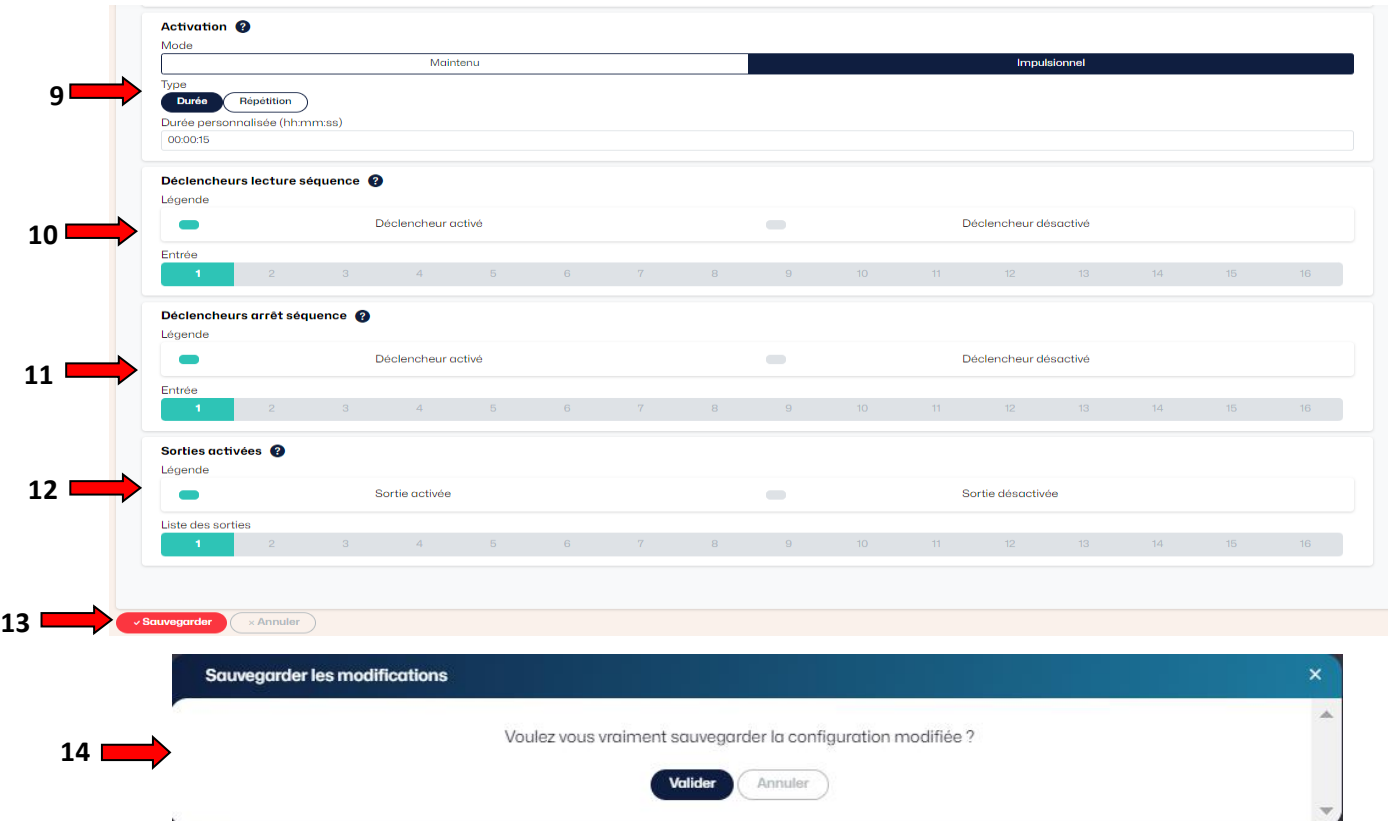

Détails du menu "Planification" = Uniquement pour les versions avec numéro de série suivi d'un indice : (exemple : 00000085-2428-000031 A00 et +)

La planification permet de diffuser un message ou un événement pendant une certaine période à partir d'une date bien définie.

Pour y accéder, sélectionner le 4<sup>ème</sup> menu disponible dans l'interface web "Planification".

(1) => Pour ajouter une planification, cliquer sur « Ajouter une planification ».

- Cette planification sera visible sur le calendrier en JOUR ; SEMAINE ou MOIS suivant la planification définie.

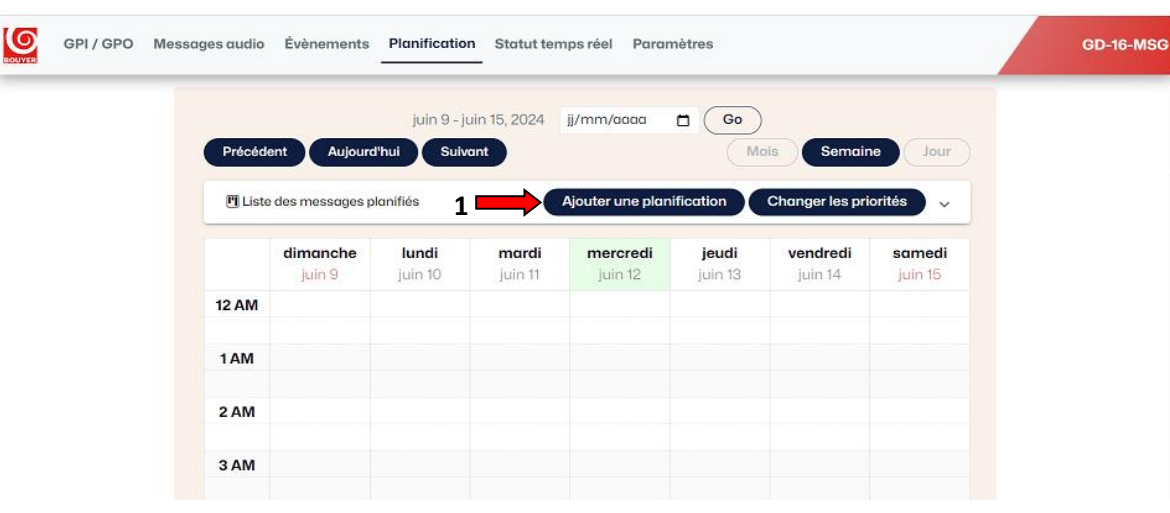

## **11 BOUYER INDUSTRIE**

82000 Montauban – France Fax : +33 (0)5 63 03 08 26 www.bouyer.com

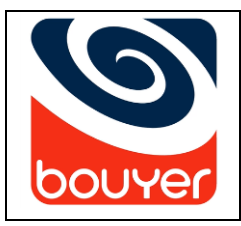

Lecteur de messages multifonctions

Multifunction messages reader

Date : 07/2024

Version : 5

- (2) => Ouverture d'une fenêtre qui permet :
	- De nommer à cette planification.
	- D'attribuer une date de début.
	- D'attribuer une heure de début.
	- D'attribuer une heure de fin.
	- Ou « toute la journée ».
	- De diffuser un événement ou un message.
	- De sélectionner le message à diffuser ou l'événement à diffuser.

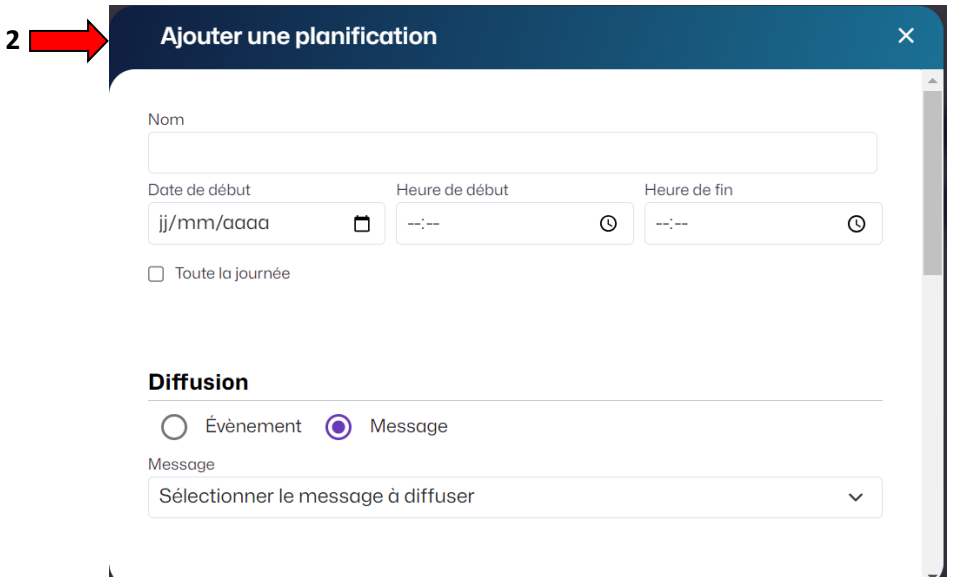

- D'ajouter une « périodicité » :
	- « Minutes ; Heures ; Jours ; Semaines ; Mois ; années »
	- « Avec une fin = jamais ; le (date à définir) ; Apres un nombre de répétition »

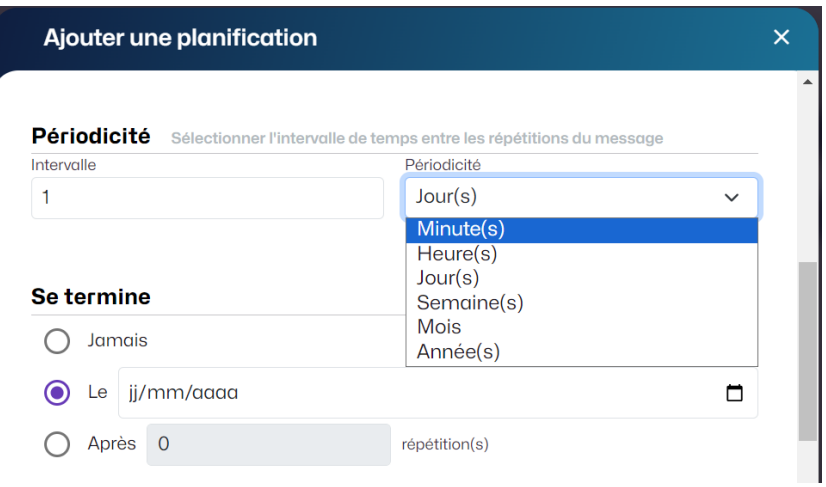

# **12 BOUYER INDUSTRIE**

82000 Montauban – France **Fax : +33 (0)5 63 03 08 26** www.bouyer.com

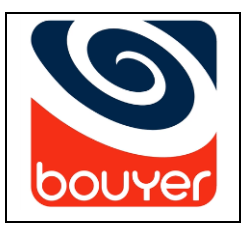

Code : 596685

Lecteur de messages multifonctions

Date : 07/2024

Version : 5

- Multifunction messages reader
- D'ajouter une « sous-périodicité » : « Qui se répète toutes les : Minutes ; Heures avec un intervalle lié aux Minutes ou aux Heures »

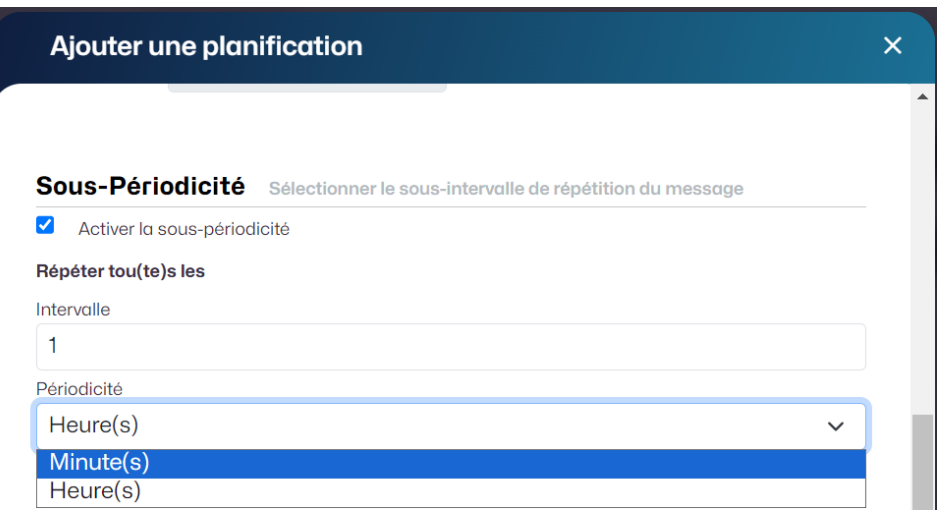

D'ajouter une « Périodes d'exclusion » : Période pendant laquelle, il n'y aura pas de diffusion de la planification.

- « Nommer cette période »
- « Donner une date de début »
- « Donner une date de fin »
- « De Valider cette période d'exclusion »

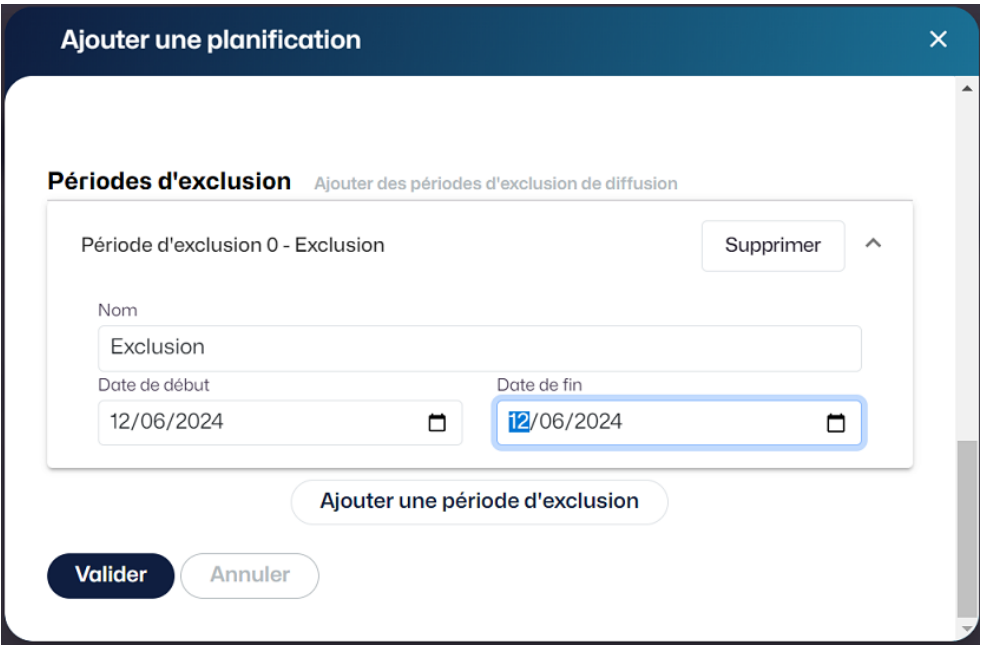

## **13 BOUYER INDUSTRIE**

82000 Montauban – France **Fax : +33 (0)5 63 03 08 26** www.bouyer.com

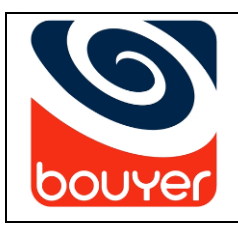

Lecteur de messages multifonctions Multifunction messages reader

Date : 07/2024

#### Détails du menu "Statut temps réel"

Le menu "Statut temps réel" permet de voir en live l'état du produit.

Pour y accéder, sélectionner le 5<sup>ème</sup> menu disponible dans l'interface web "Statut temps réel".

- (1) => Indique le nom de l'événement en cours / le nom du message en cours de diffusion / l'identifiant du déclencheur
- (2) => Légende pour bien comprendre les différents codes couleurs
- (3) => Indique l'état des différentes entrées (GPI) du produit
- (4) => Indique l'état des différentes sorties (GP0) du produit

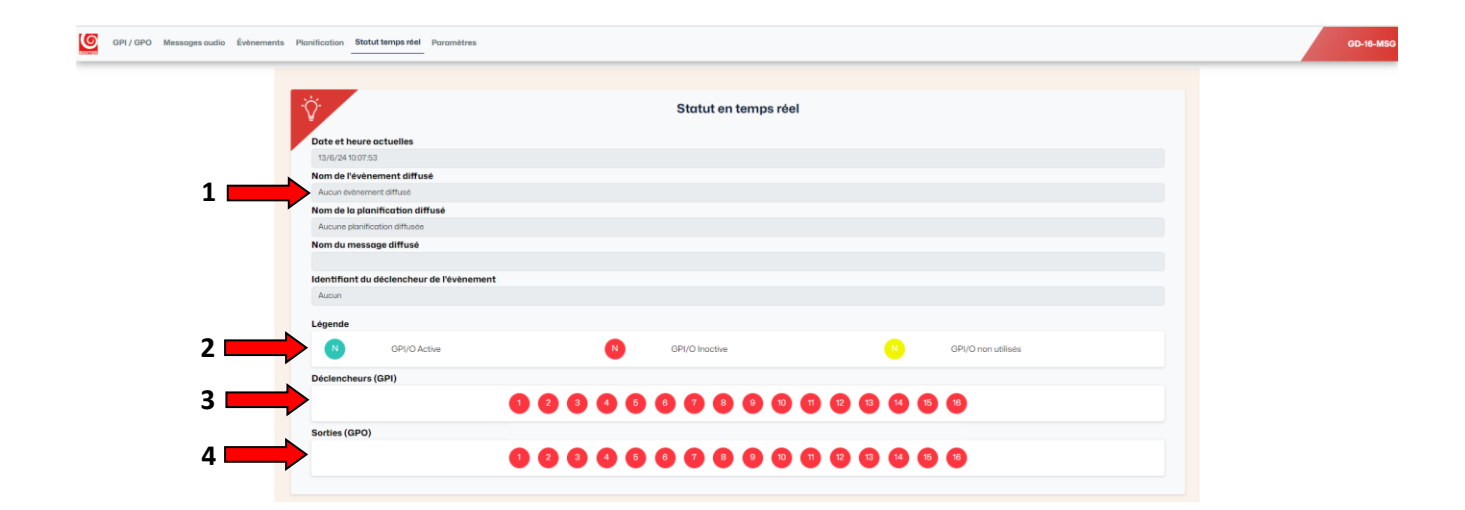

### Détails du menu ''Paramètres''

Le menu ''Paramètres'' permet d'accéder à l'ensemble des paramètres du produit. Pour y accéder, sélectionner le 6<sup>ème</sup> menu disponible dans l'interface web "Paramètres".

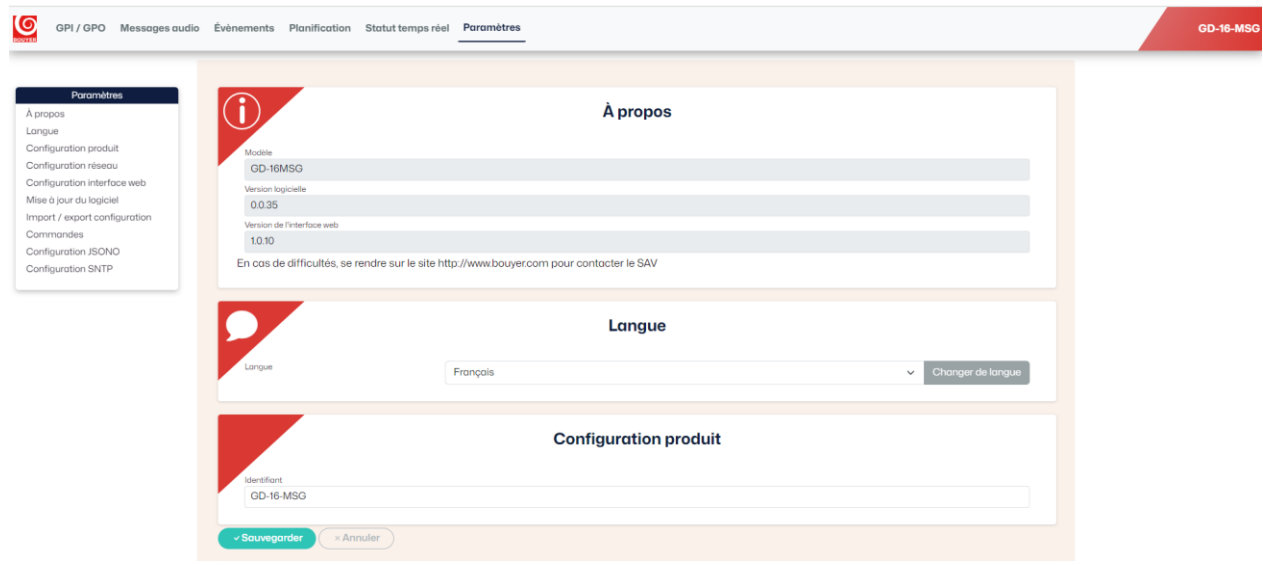

## **14 BOUYER INDUSTRIE**

82000 Montauban – France Fax : +33 (0)5 63 03 08 26 www.bouyer.com

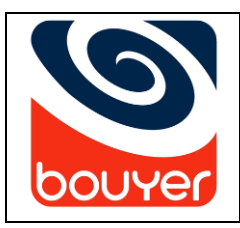

Lecteur de messages multifonctions Multifunction messages reader

Il se compose des sous-menus suivants :

- A propos (informations sur le produit et versions logicielles).
- Langue (choix de la langue de l'interface français ou anglais).
- Configuration produit (choix de l'identifiant du produit qui apparaîtra dans l'outil Bouyer Discover Tool).
- Configuration réseau (DHCP ou statique / adresse IP / masque réseau / passerelle / DNS / adresse MAC).
- Configuration interface web (protection de l'interface web avec un nom d'utilisateur et un mot de passe).
- Mise à jour du logiciel (chargement d'un nouveau firmware pour MAJ du produit).
- Import / export configuration (importer ou exporter la configuration du produit).
- Commandes (réinitialiser la configuration / identifier le produit en faisant clignoter LED en face avant / redémarrer le produit).
- Configuration JSONO (réservé aux techniciens Bouyer).
- Configuration SNTP (Serveur de référence pour la date et l'heure).

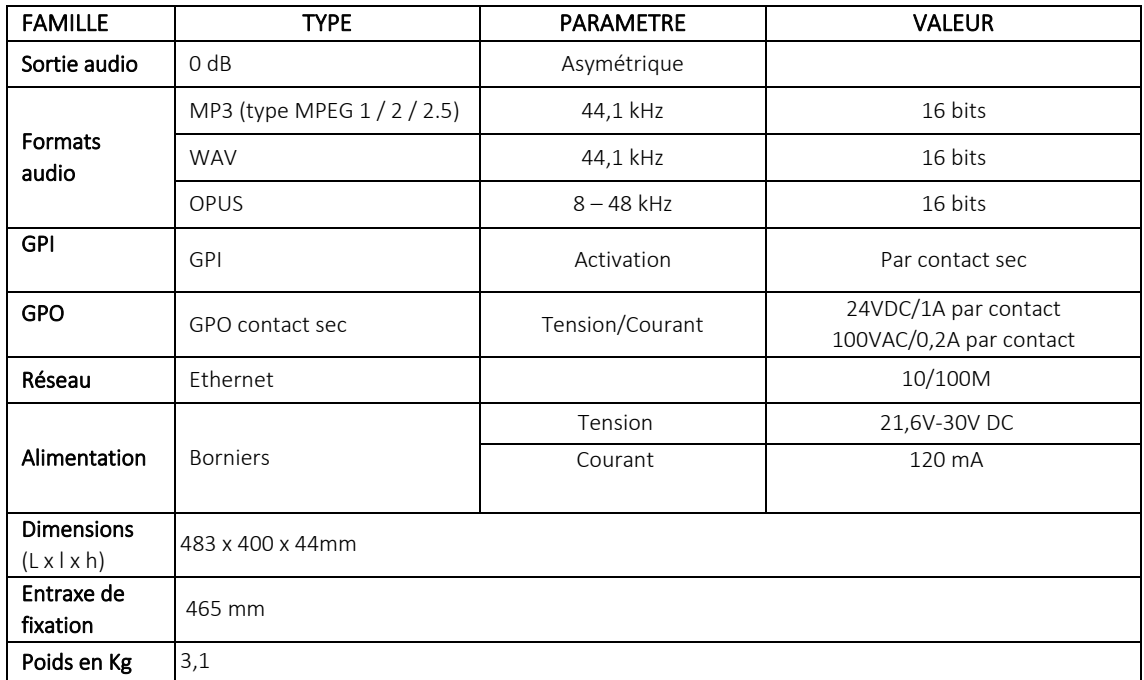

### <span id="page-14-0"></span>V. Caractéristiques techniques

## **15 BOUYER INDUSTRIE**

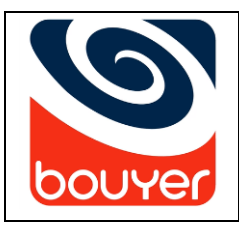

Code : 596685

Lecteur de messages multifonctions Multifunction messages reader

## <span id="page-15-0"></span>VI. Mesures préventives

### Veuillez lire attentivement toutes les instructions suivantes

- 1- Observer tous les messages d'avertissement. N'enlevez pas de l'appareil les étiquettes de sécurité ou autres informations.
- 2- N'utilisez l'appareil que pour les applications indiquées, et de la façon appropriée.
- 3- L'utilisation de l'appareil est déconseillée au-dessus de 2000 mètres d'altitude.
- 4- Ne pas obstruer les ouvertures d'aération avec de quelconques objets.
- 5- Respecter une distance minimale autour de l'appareil pour une aération suffisante.
- 6- N'exposez pas l'appareil à la pluie ou à l'humidité (à moins qu'il ne s'agisse d'un appareil conçu pour une utilisation en extérieur – dans ce cas, respectez les instructions qui en incombent).
- 7- Si votre appareil ne fonctionne plus correctement, que l'eau ou des objets ont pénétré à l'intérieur, éteignez-le immédiatement et débranchez-le. Cet appareil ne doit être réparé que par un personnel qualifié.

#### Appareils reliés au secteur

- 8- Mettre hors tension l'appareil avant de toucher des parties conductrices en son sein.
- 9- N'éteignez pas et ne rallumez pas l'appareil rapidement plusieurs fois de suite : vous risquez de réduire la longévité de ses composants internes.
- 10- Ne remplacez le fusible que par un fusible de même type et de même calibre.
- 11- Attention, une fiche d'alimentation a trois broches, dont une broche de terre. La troisième broche assure la sécurité. Vérifier que la broche de terre fournie entre dans la prise, sinon, consulter un électricien pour faire remplacer la prise obsolète

### **Symboles d'avertissement**

Terre fonctionnelle

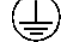

Borne de terre de protection

Borne de terre

Courant continu ou tension continue

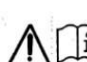

Courant alternatif ou tension alternative

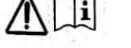

Lire attentivement le document d'accompagnement

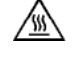

Attention, surfaces chaudes, ne pas toucher pendant le fonctionnement sous peine de brûlures

### **Appareils audios tels que des haut-parleurs**

Pression acoustique élevée, risque de détérioration de l'audition, ne pas écouter à des niveaux de volume élevés pendant des périodes prolongées (supérieur à 90 dB).

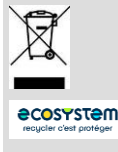

**Mise au déchet du produit**

En fin de vie du produit, s'il est installé sur le territoire français (DOM-TOM inclus) veuillez contacter ECOSYSTEM. BOUYER est adhérent à cet éco-organisme pour la gestion du recyclage de ses produits conformément à directive DEEE.

Dans le cas contraire, veuillez appliquer la règlementation du pays d'installation du produit.

## **16 BOUYER INDUSTRIE**